# **Geo sampling Documentation**

*Release 0.1.0*

**Suriyan Laohaprapanon, Gaurav Sood**

October 19, 2016

#### Contents

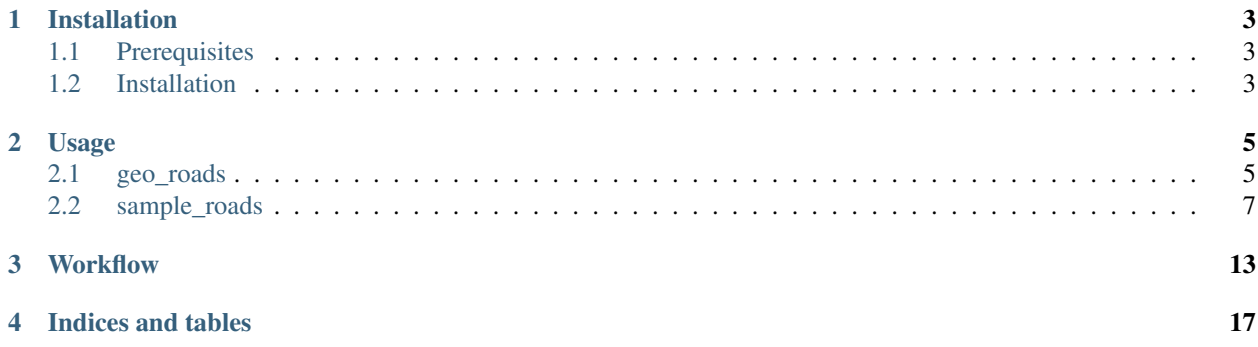

Contents:

## **Installation**

## <span id="page-6-1"></span><span id="page-6-0"></span>**1.1 Prerequisites**

There are a couple dependencies that need to be built from the source on Windows so you may need to install [Microsoft](https://www.microsoft.com/en-us/download/details.aspx?id=44266) [Visual C++ Compiler for Python 2.7.](https://www.microsoft.com/en-us/download/details.aspx?id=44266)

## <span id="page-6-2"></span>**1.2 Installation**

Prepare the working directory. We recommend that you install in the Python virtual environment.

```
mkdir geo_sampling
cd geo_sampling
virtualenv -p python2.7 venv
. venv/bin/activate
```
Upgrade Python packages *pip* and *setuptools* to the latest version.

pip install --upgrade pip setuptools

Install geo-sampling package from test PyPI.

```
pip install --extra-index-url https://testpypi.python.org/pypi geo-sampling
```
## **Usage**

### <span id="page-8-1"></span><span id="page-8-0"></span>**2.1 geo\_roads**

Get all the roads in a specific region from OpenStreetMap.

```
usage: geo_roads.py [-h] [-c COUNTRY] [-l {1,2,3,4}] [-n NAME]
                   [-t TYPES [TYPES ...]] [-o OUTPUT] [-d DISTANCE]
                   [--no-header] [--plot]
Geo roads data
optional arguments:
 -h, --help show this help message and exit
 -c COUNTRY, --country COUNTRY
                      Select country
 -1 \{1,2,3,4\}, -1evel \{1,2,3,4\}Select administrative level
 -n NAME, --name NAME Select region name
 -t TYPES [TYPES ...], --types TYPES [TYPES ...]
                      Select road types (list)
 -o OUTPUT, --output OUTPUT
                      Output file name
 -d DISTANCE, --distance DISTANCE
                      Distance in meters to split
 --no-header Output without header at the first row
  --plot Plot the output
```
#### **2.1.1 Output File Format**

- 1. *segment\_id* Unique ID (record number)
- 2. *osm\_id* ID from Open Street Map data
- 3. *osm\_name* Name from Open Street Map data (road name)
- 4. *osm\_type* Type from Open Street Map data (road type)
- 5. *start\_lat* and *start\_long* Line segment start position (lat/long)
- 6. *end\_lat* and *end\_long* Line segment end position (lat/long)

#### **2.1.2 Examples**

To get a list of all the country names:

geo\_roads

To get a list of all boundary names of Thailand at a specific administrative level:

geo\_roads -c Thailand -l 1

In this case, all boundary names (77 provinces) at the 1st [administrative divisions level](https://en.wikipedia.org/wiki/Table_of_administrative_divisions_by_country) of Thailand will be listed.

To get road data for the Trang province (only the road types *trunk*, *primary*, *secondary* and *tertiary*):

geo\_roads -c Thailand -l 1 -n Trang -t trunk primary secondary tertiary --plot

Default output file will be saved as output.csv and all the road segments will be plotted if *–plot* is specified

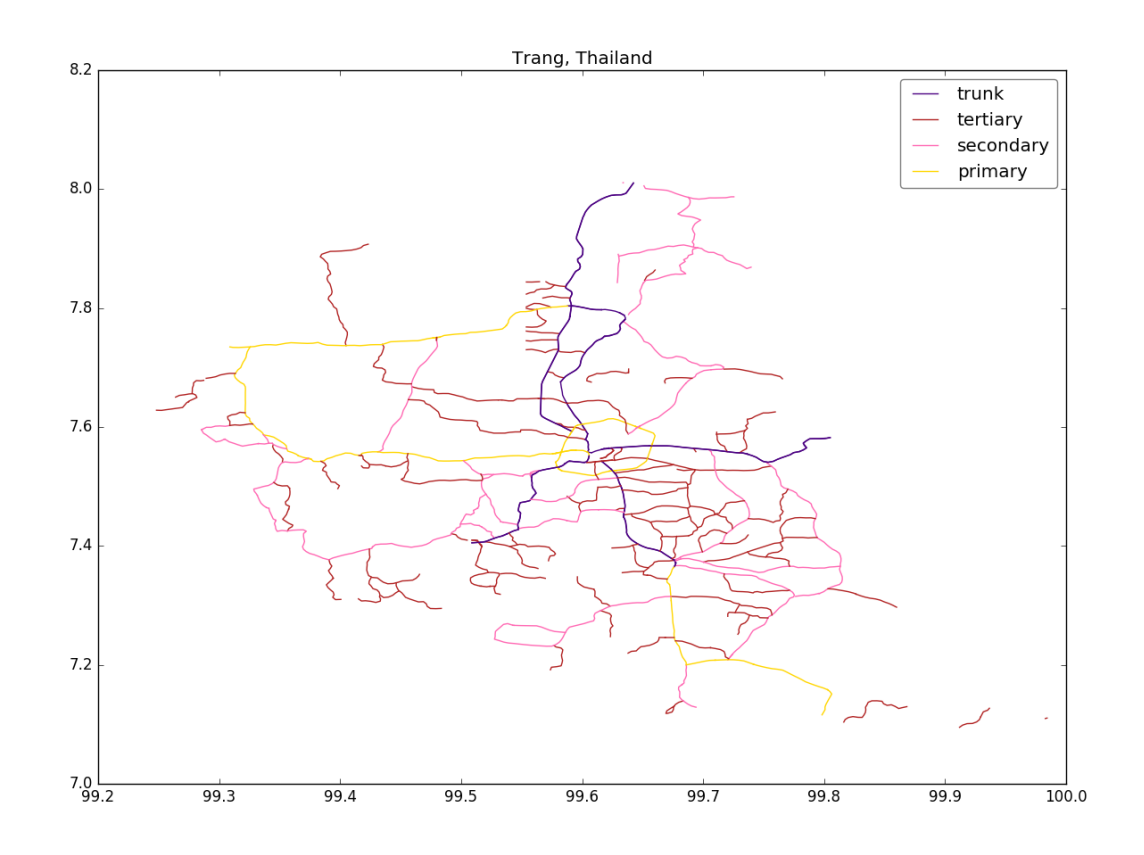

To run the script for Delhi of India and to save the output as delhi-roads.csv:

geo\_roads -c India -l 1 -n "NCT of Delhi" -o delhi-roads.csv --plot

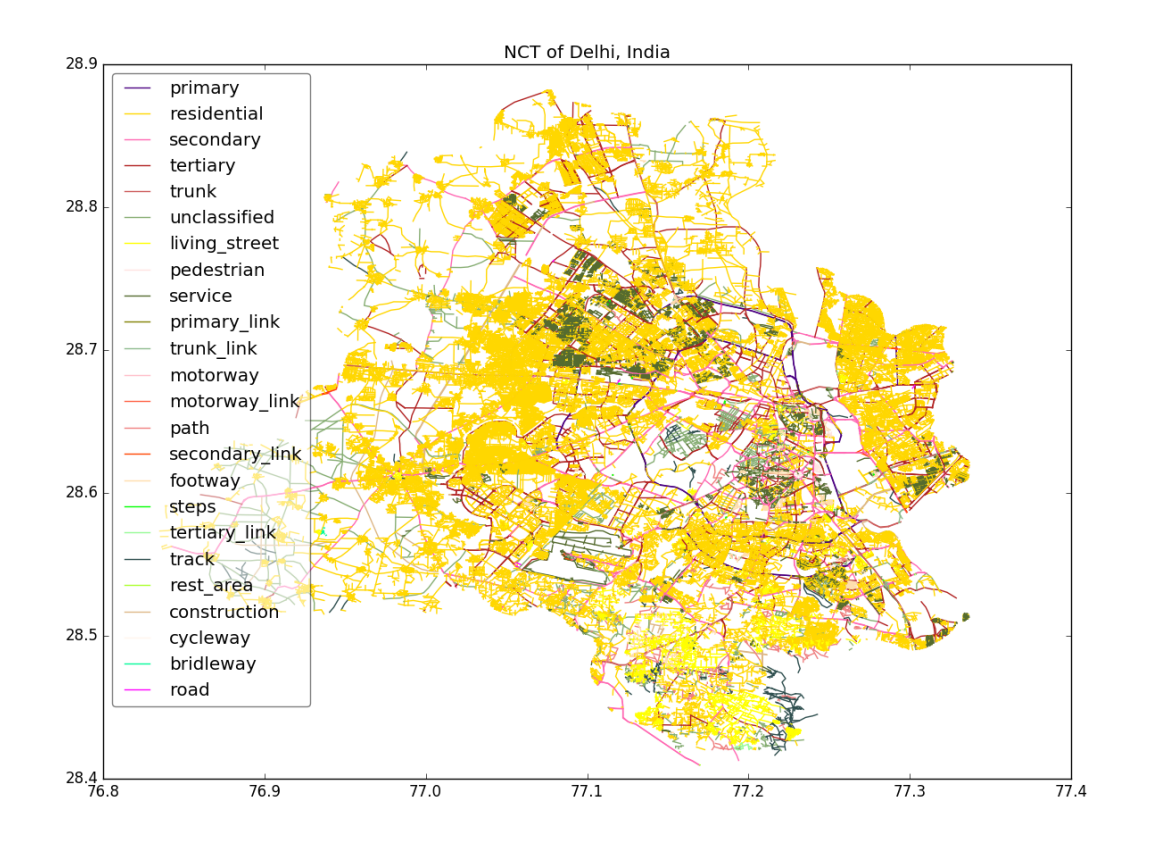

By default, all road types will be outputted if *–types, -t* is not specified.

## <span id="page-10-0"></span>**2.2 sample\_roads**

Randomly sample a specific number of road segments of all roads or specific road types.

```
usage: sample_roads.py [-h] [-n SAMPLES] [-t TYPES [TYPES ...]]
                          [-o OUTPUT] [--no-header] [--plot]
                         input
Random sample road segments
positional arguments:
 input Road segments input file
optional arguments:
 -h, --help show this help message and exit
 -n SAMPLES, --n-samples SAMPLES
                      Number of random samples
 -t TYPES [TYPES ...], --types TYPES [TYPES ...]
                      Select road types (list)
 -o OUTPUT, --output OUTPUT
                      Sample output file name
  --no-header Output without header at the first row
  --plot Plot the output
```
#### **2.2.1 Examples**

To get a random sample of 1,0000 road segments of road types *primary*, *secondary*, *tertiary* and *trunk*:

sample\_roads -n 1000 -t primary secondary tertiary trunk -o delhi-roads-s1000.csv delhi+roads.csv

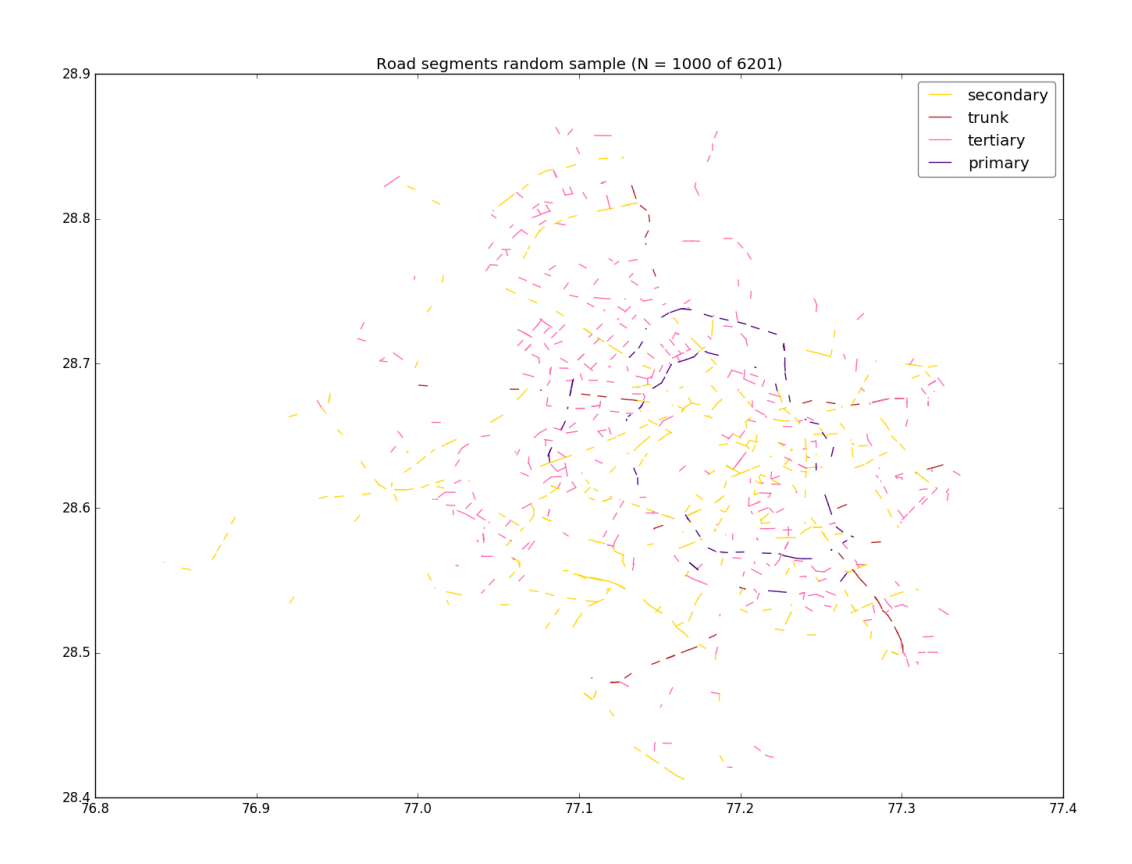

To get specific road types for Rhode Island in US:

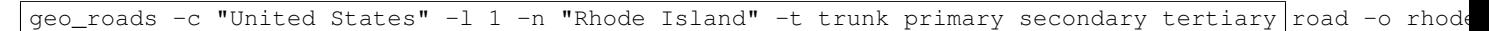

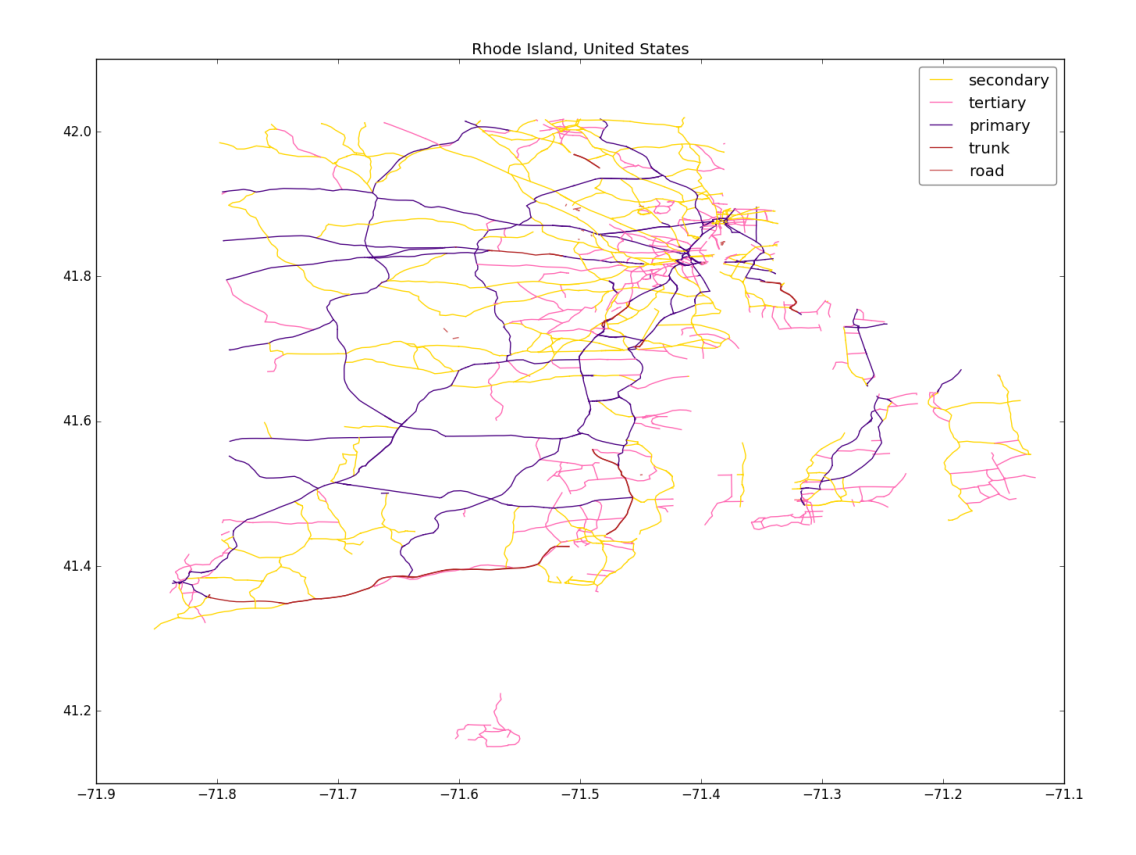

And then get a random sample of 1,000:

sample\_roads -n 1000 -o rhode-island-s1000.csv --plot rhode-island-roads.csv

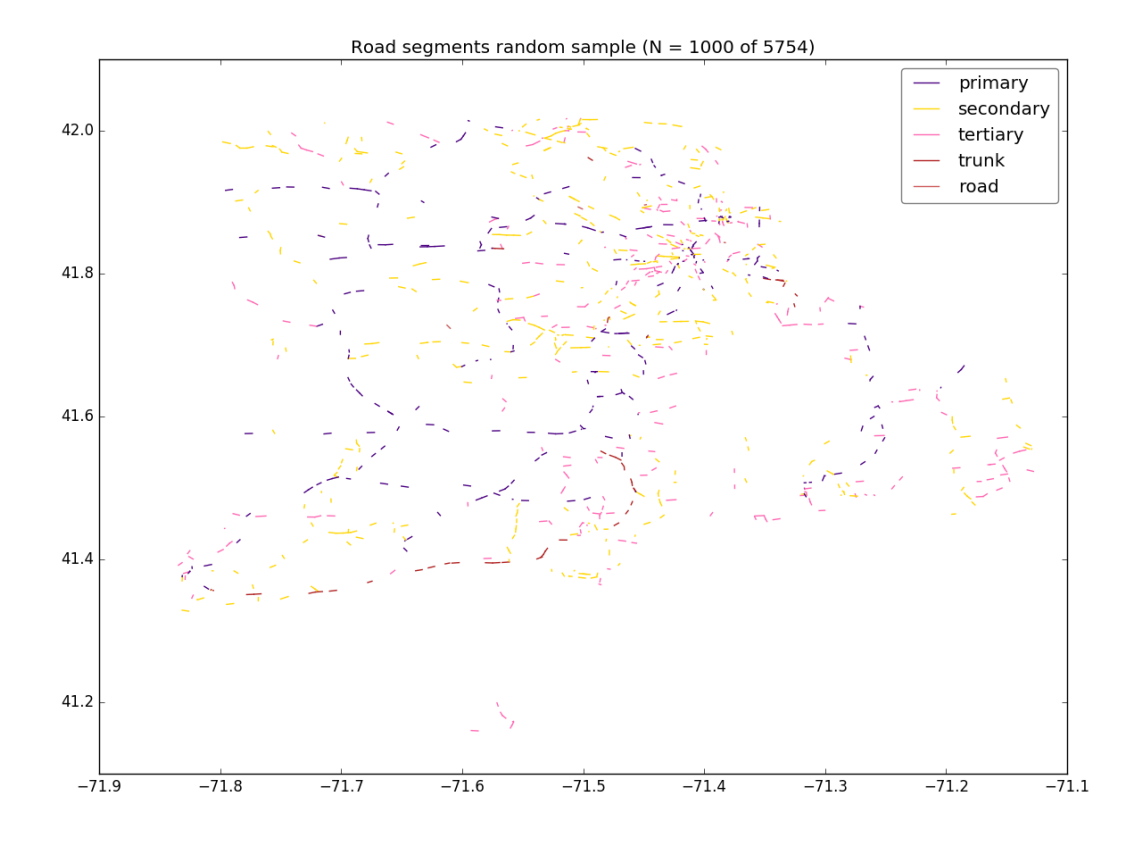

To get a specific region at 3rd adm. level (Tambon) of Thailand (e.g. "Tambon Sattahip, Amphoe Sattahip, Chon Buri, Thailand"):

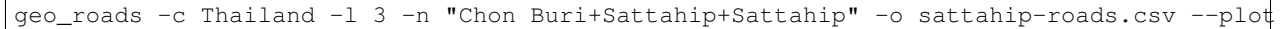

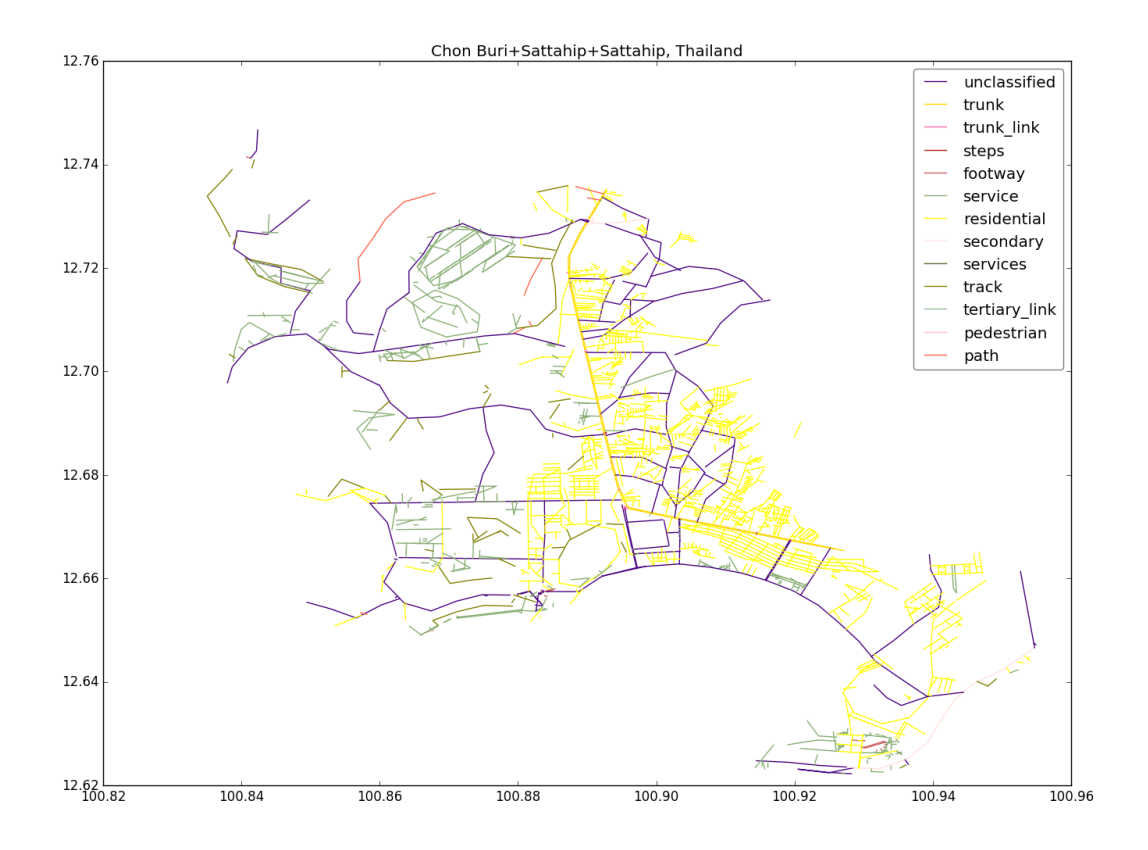

## **Workflow**

- <span id="page-16-0"></span>1. Start by downloading the administrative boundary data for the country in ESRI format from <http://www.gadm.org/> country. For more information about administrative divisions of different countries, see [https://en.wikipedia.org/wiki/Table\\_of\\_administrative\\_divisions\\_by\\_country](https://en.wikipedia.org/wiki/Table_of_administrative_divisions_by_country) There are multiple administrative levels — cities may be nested in states which may be nested in countries.
- 2. Using [pyshp package](https://pypi.python.org/pypi/pyshp) load 2nd level shapefile (IND\_adm2.dbf and IND\_adm2.shp), extract polylines of "NCT of Delhi" and build map data extract URL for <http://extract.bbbike.org> like the one for .

This is so that we don't need to set up our own OSM map server, which is extremely large.

Get link to the extracted map data by e-mail or check the download status page: <http://download.bbbike.org/osm/extract/>

3. Download and unzip it. There is a shapefile for road data in roads.\*. Optionally we can drag and drop roads.\*

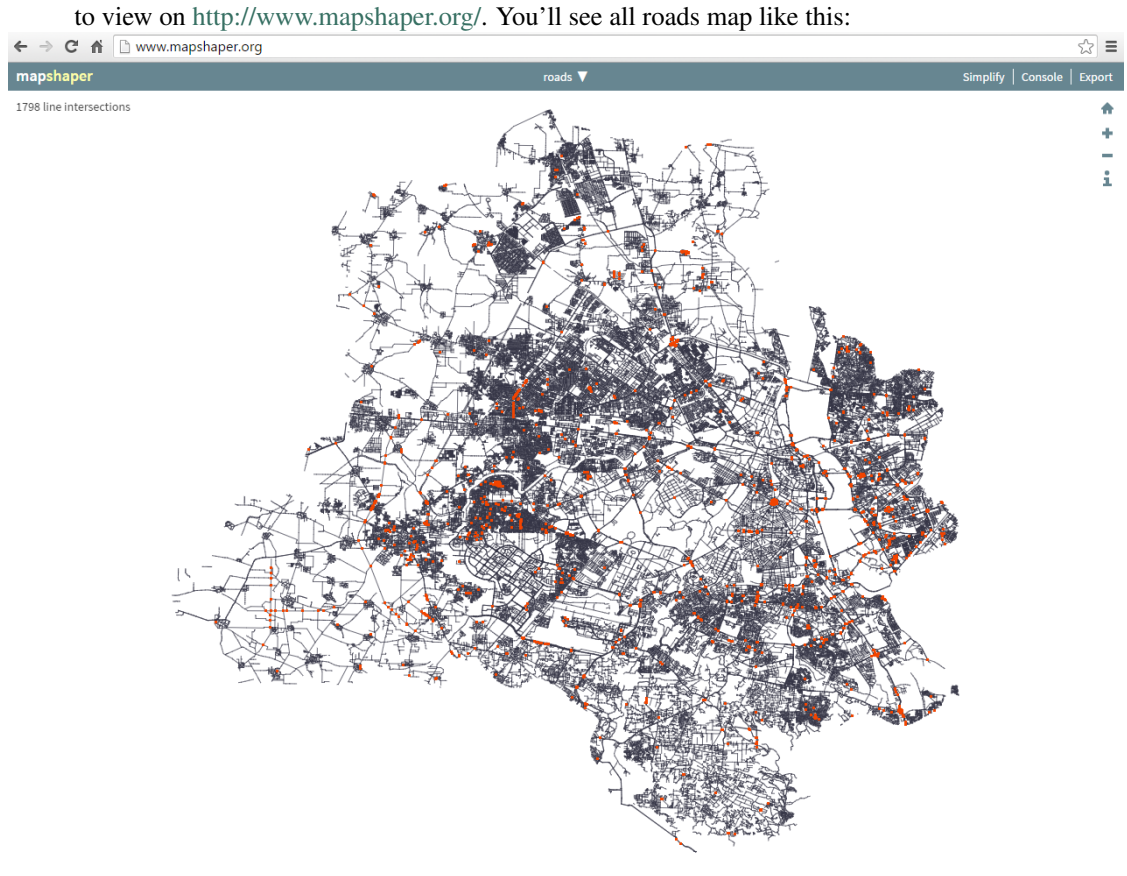

There are many types of roads found in the map data: 'primary', 'pedestrian', 'bridleway', 'secondary\_link', 'tertiary', 'primary\_link', 'service', 'residential', 'motorway\_link', 'cycleway', 'secondary', 'living\_street', 'track', 'motorway', 'construction', 'tertiary\_link', 'trunk', 'path', 'trunk\_link', 'rest\_area', 'footway', 'unclassified', 'steps', and 'road'

4. Filter a few interesting road types and plot with matplotlib:

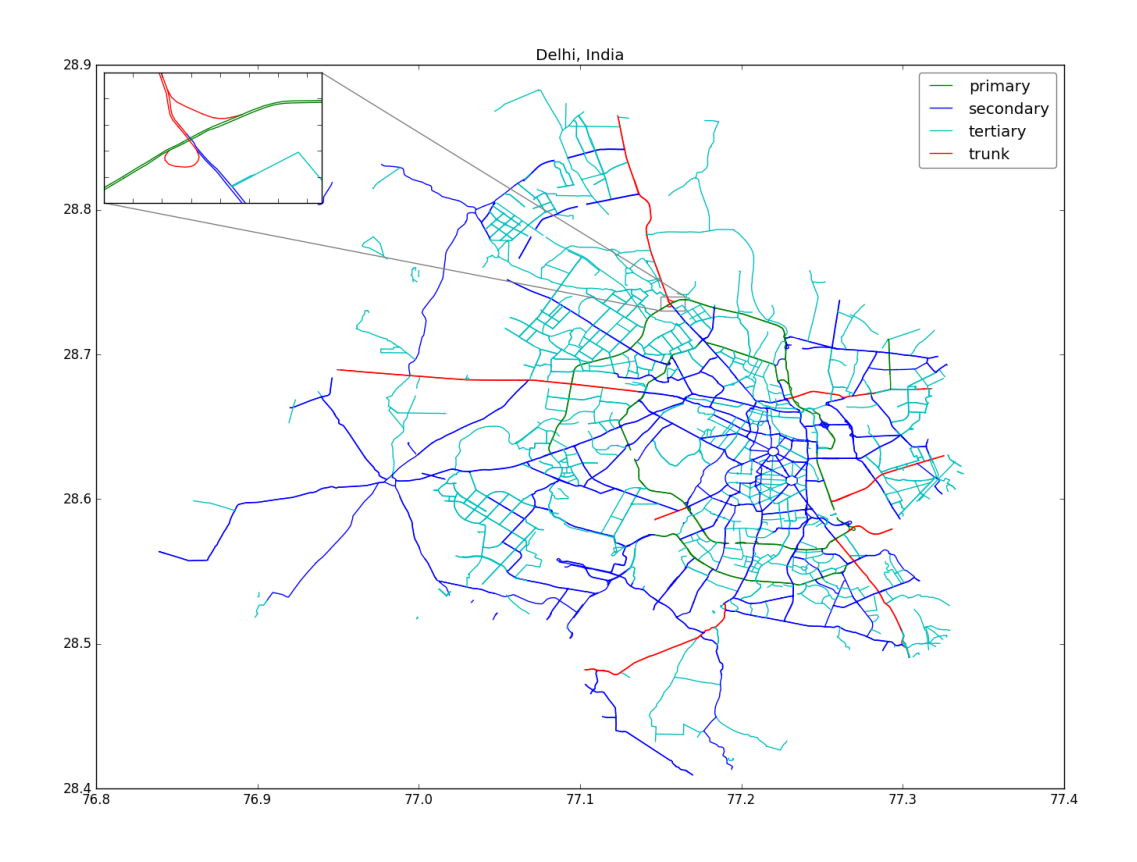

5. Iterate through all selected road types and split the polyline into 500 meters segments. The following figure plots segmented polylines :-

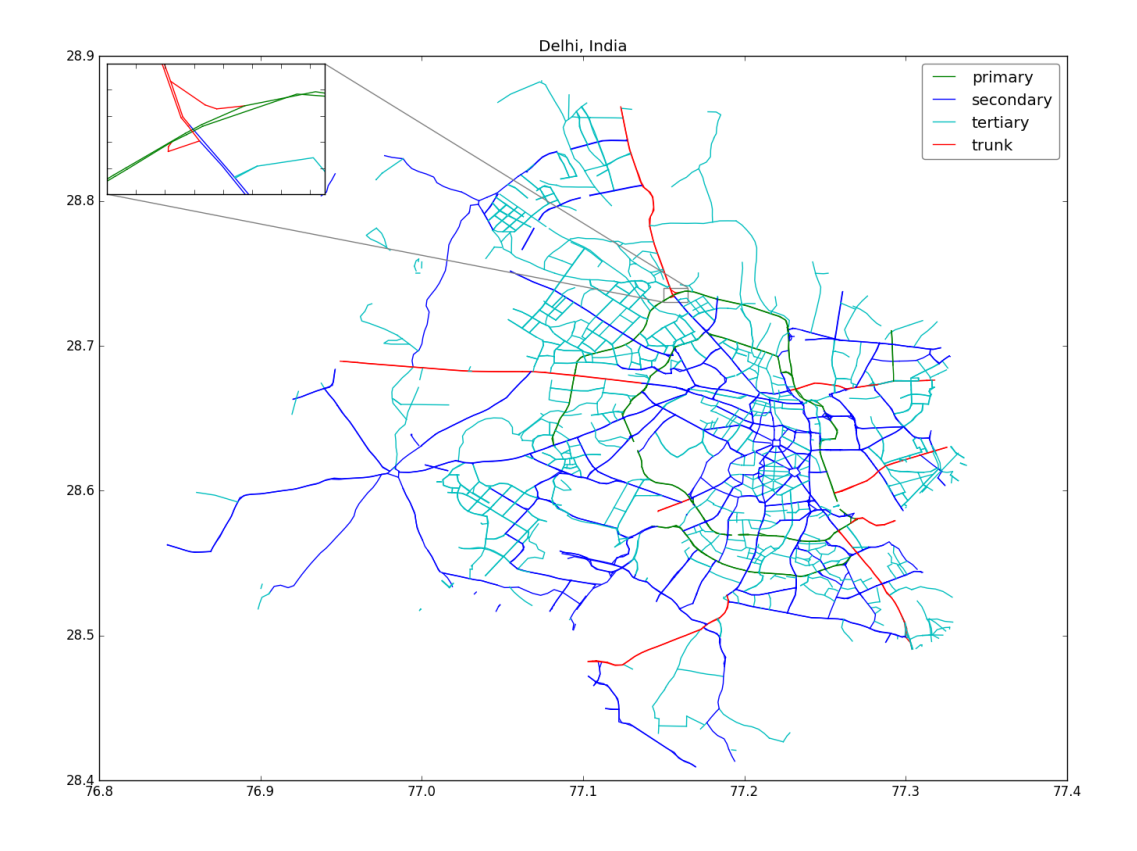

6. Write out all the segments to a CSV file.

**CHAPTER 4**

**Indices and tables**

- <span id="page-20-0"></span>• genindex
- modindex
- search